e-learning「メディカルナレッジ」受講分を老年薬学単位として申請する手順

2023年 4月

- 対象: e-learning「メディカルナレッジ」における分野「老年薬学」のコンテンツ (2023 年1月時点で53コンテンツ)
- 単位換算:1コンテンツ 30分です。3コンテンツ (90分)の受講を1単位とします。
- ⚫ 申請単位の上限:認定及び更新の申請に用いることができる単位の上限は 4 単位です。

取得方法

1.e-learning「メディカルナレッジ」に申し込み、「老年薬学認定薬剤師 」制度の取得を希望してください。

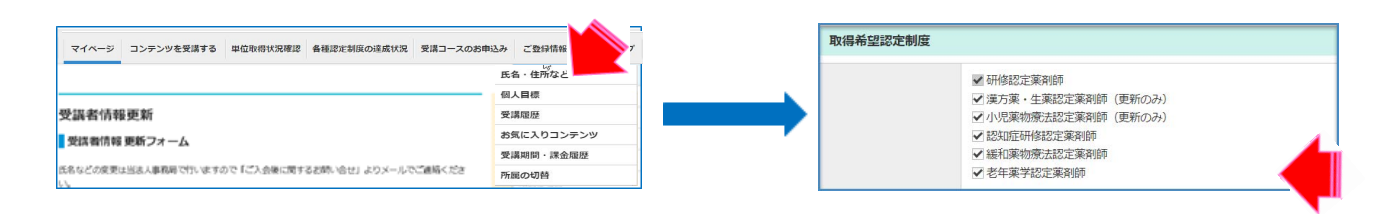

2.「コンテンツを受講する」から検索条件の認定制度別で「老年薬学認定薬剤師」を指定し、検索をし、 「老年薬学認定薬剤師制度」のコンテンツを受講してください。

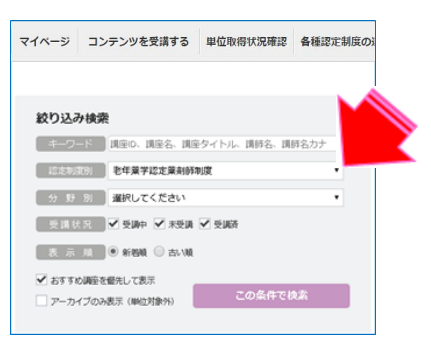

3.テストまで実施後、メニューの「各種認定制度の達成状況」から「老年薬学認定薬剤師制度」を クリックしてください。

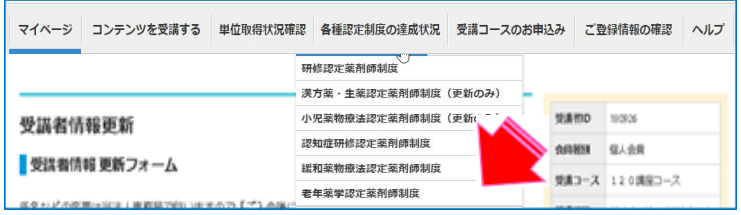

4.テストまで実施した「老年薬学認定薬剤師制度」のコンテンツの一覧が表示されます。 認定証を発行したいコンテンツの行に表示されている「ダウンロード」をクリック してください。別タブで認定証の印刷、データダウンロードができるページが開きます。 認定証の印刷、ダウンロードをして、申請時に資料として添付してください。

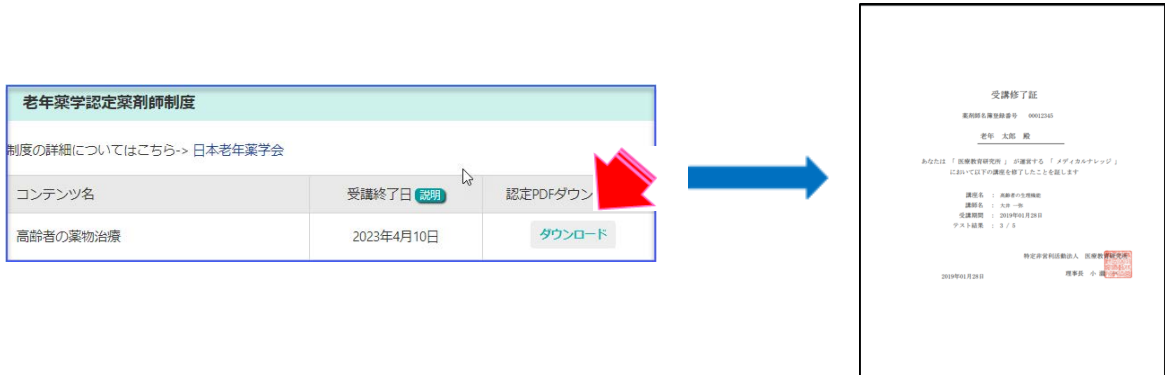